## **The** *NatureMapping* **Program Spreadsheet Instructions General Information**

The Spreadsheet is divided into worksheets (look at the bottom of the spreadsheet). Click on the tabs to go into different worksheets.

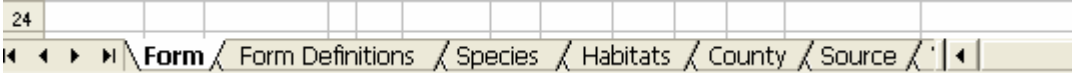

- Form
	-
- O Data Collection Form in the **EXACT** *NatureMapping* database format<br>
Obs ID Reend Species id Q Date St Co TR Sec Qtr Latitude Longitude Source Qty Estimate Habitat
	- 1 TARU | 4/1/2006 WA 33 T23R04E | 2 | 48.3545 -117.300000 920 1234  $3 \quad 1$
	- Form Definitions
		- o Definitions for each column of the Form
			- Identifies what columns are mandatory

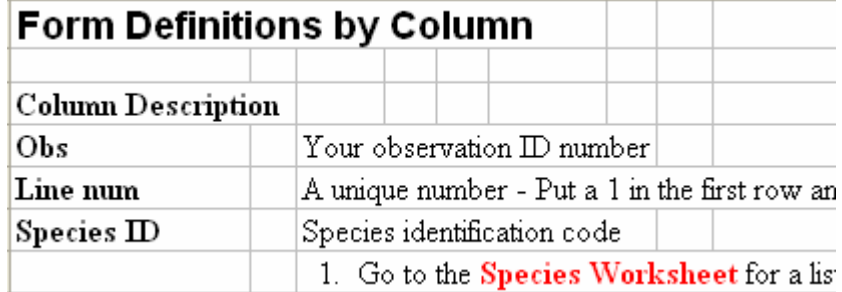

- Species
	- o List of species by family groups
		- **Amphibians**
		- **Birds**
		- $\blacksquare$  Fish
		- **Mammals**
		- **Reptiles**
	- o Cross-references commonly used names to the correct common name ■ Example: Crow – see American crow

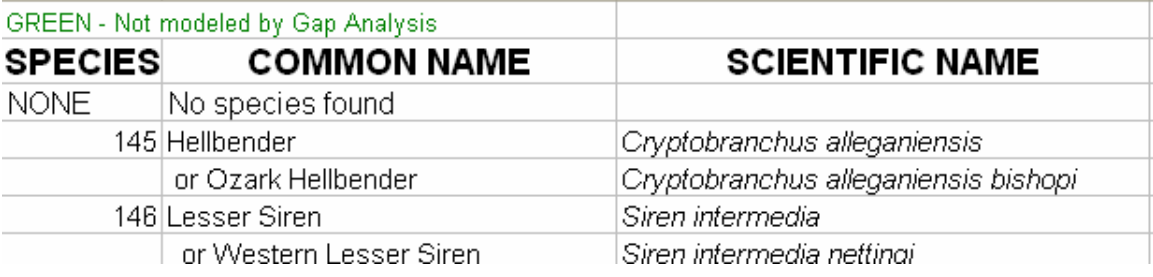

- Habitats
	- o A quick list of the most commonly used habitats. (Instructions to print the quick list are below.)
	- o Followed by a complete list of habitat codes

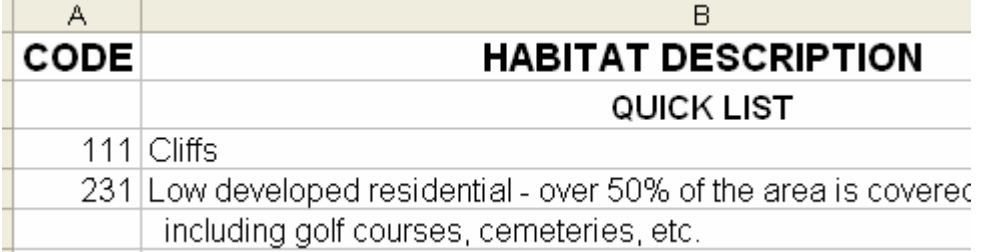

- County
	- o County codes and names

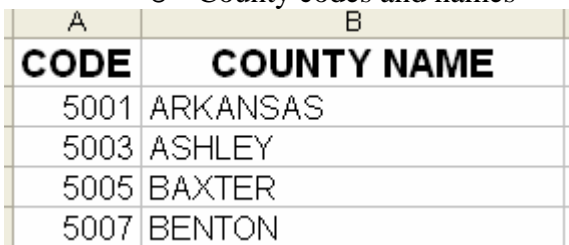

- Source
	- o How did you observe the animal: a list of options and codes

 $\overline{1}$ 

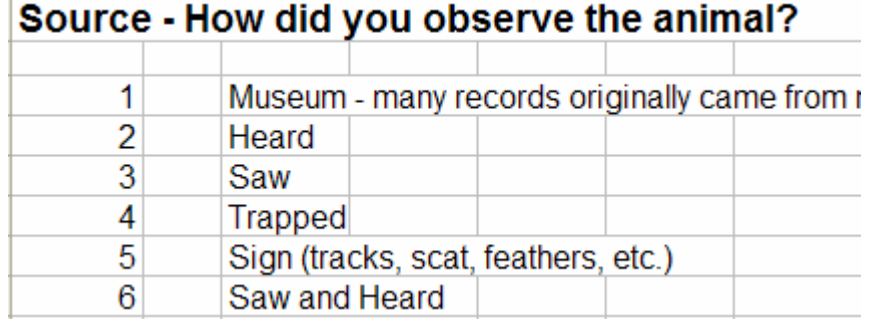

## **Entering Data into the** *NatureMapping* **Spreadsheet**

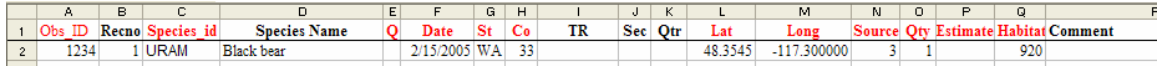

1. Enter your Observer ID number

- 2. Enter "1" under the Line number. (This is an unique identifier for the record)
- 3. Go to the Species Worksheet and find your animal.
- 4. Copy the name and the ID for that species.

5. If you are unsure, enter a "1" or a "2". (Go to Form Definitions Worksheet for more information)

- 6. Enter the date and state code
- 7. Go to the County Worksheet for the county code
- 8. Enter the lat and long in decimal degrees. (Go to Form Definitions to calculate decimal degrees you report degrees, minutes, and seconds.)

9. Go to the Source Worksheet to find the Source ID code

10. Use the highest number for the quantity if there are multiple reports for the same species.

- 11. If the number of animals were estimated, enter a Y
- 12. Go to the Habitat Worksheet to find the Habitat code
- 13. Add comments if warranted

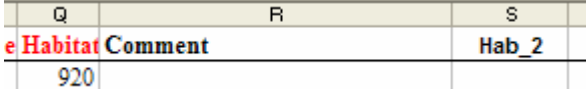

14. If your first habitat was a water code, enter the dominant land code in Hab\_2

## **Entering Lines 2 and ….**

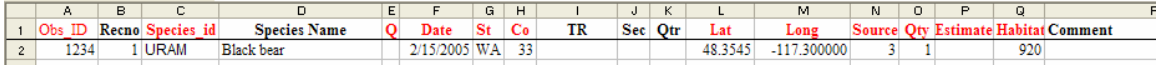

1. Only enter what is different from the line above, i.e., species code, source, quantity, etc.

2. When finished copy the repeating information down to the rest of the columns.

- 3. Every line (Column B) should have a unique number, 2, 3, etc.
- 4. Save the spreadsheet with File Save As your ID code\_day-mo-yr

5. Attach the spreadsheet to an email to your *NatureMapping* coordinator for data submission.

## **Exporting additional data to** *NatureMapping***:**

1. Always save your master file of all data under a unique name (e.g., *NatureMapping* Master Data)

2. You can either add data to the same Masterfile and then delete the rows that were sent and save the file under a new name (see above for instructions) or:

- Create a new spreadsheet
- Begin with record number the next recno (Example: record numbers 1-250 were sent to *NatureMapping*, the next record number will be 251
- Upload the file to *NatureMapping*.
- Reopen the Masterfile and copy the records to the previously submitted records.

3. Create an export folder in your computer to store the files you export to *NatureMapping.*